# **django-activeurl Documentation**

*Release 0.1.12*

**hellysmile**

**Feb 18, 2018**

## **Contents**

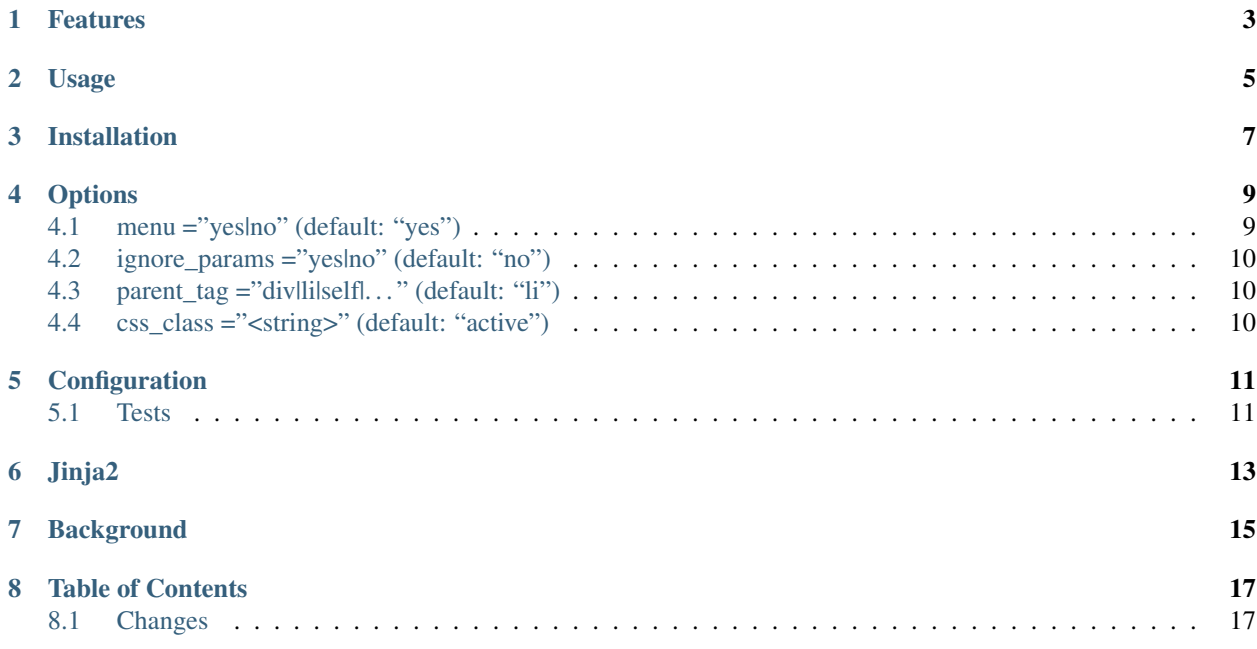

Easy-to-use active URL highlighting for Django

### Features

- <span id="page-6-0"></span>• automatic highlighting of currently active  $\langle a \rangle$  tags via CSS class
- automatic highlighting of parent <a> tags for menus
- removes boring / hardcoded stuff from your life!
- href="#" never causes highlighting for compatibility with techniques such as bootstrap nav.

Usage

<span id="page-8-0"></span>After loading the template library via

{% **load** activeurl %}

the following code snippet will be rendered like this if *request.full\_path()* starts with */some\_page/*:

```
{% activeurl %}
    <ul>
        <li> <!-- this <li> will render as <li class="active"> -->
            <a href="/some_page/">
                 some_page
            \langlea>
        </li>
        <li>
            <a href="/another_page/">
                 another_page
            \langlea>
        </li>
    </ul>
{% endactiveurl %}
```
Note: The content of {% activeurl %}...{% endactiveurl %} must have valid root tag (i.e. <ul> or  $\langle \text{div} \rangle$ , etc) – otherwise an exception will be raised.

### Installation

<span id="page-10-0"></span>Python 2.7+, 3.4+ are supported.

1. Install the *stable* version using pip:

pip install django-activeurl

or install the *in-development* version using pip:

```
pip install -e git+git://github.com/hellysmile/django-activeurl#egg=django_
˓→activeurl
```
2. In your settings.py add the following:

```
INSTALLED_APPS = (
    ...
    'django_activeurl',
    ...
)
TEMPLATE_CONTEXT_PROCESSORS = (
    ...
    'django.core.context_processors.request',
    ...
)
```
- 3. The *lxml* library is required and thus additional libraries need to be installed to build it:
	- Ubuntu:

```
sudo apt-get install libxml2 libxml2-dev libxslt-dev build-essential python-
˓→dev
sudo ldconfig
```
• Fedora:

```
sudo yum groupinstall 'Development Tools'
sudo yum install libxslt-devel libxml2 libxml2-devel python-devel
sudo ldconfig
```
#### • MacOS X:

```
brew install libxml2 libxslt
sudo update_dyld_shared_cache -force
```
- Windows: A pre-built *lxml* binary can be found [here](http://www.lfd.uci.edu/~gohlke/pythonlibs/)
- Clouds: There's a 99.99% chance that *lxml* will build out of the box.

#### **Options**

#### <span id="page-12-1"></span><span id="page-12-0"></span>**4.1 menu ="yes|no" (default: "yes")**

Should hierarchical menus be supported? There are two different ways to declare an *active* status:

- the *starts-with* logic toggles the active state if request.get\_full\_path() starts with the contents of the  $\leq a$  href= attribute.
- the *equals* logic toggles the active state if request.get\_full\_path() is identical to the contents of the  $\langle a \rangle$  href= attribute.

You might want to use starts-with logic in hierarchical menus/submenus to not only highlight the current position but also every parent position. So, with request.get\_full\_path() being */menu/submenu* the following snippet will render accordingly:

```
{% activeurl menu="yes" parent_tag="div" %}
   <div>
        <div> <!-- This will render as <div class="active"> -->
           <a href="/menu/">
               menu
           </a>
            <div> <!-- This will also render as <div class="active"> -->
                <a href="/menu/submenu/">
                    submenu
                </a>
           </div>
       </div>
   </div>
{% endactiveurl %}
```
The equals logic works best for non-hierarchical menus where only those items should be highlighted whose hrefattribute perfectly match request.get\_full\_path():

```
{% activeurl menu="no" parent_tag="div" %}
   <div>
```

```
<div>
            <a href="/menu/">
                menu
            </a>
        </div>
        <div>
            <a href="/menu/submenu/">
                submenu
            </a>
        </div>
   </div>
{% endactiveurl %}
```
## <span id="page-13-0"></span>**4.2 ignore\_params ="yes|no" (default: "no")**

ignore\_params will ignore GET parameters of URLs, e.g. */accounts/login/* will match */accounts/login/?next=/accounts/signup/*.

### <span id="page-13-1"></span>**4.3 parent\_tag ="div|li|self|. . . " (default: "li")**

parent\_tag defines that a parent element – and not the <a> tag itself – should be declared *active* when there's a match in URLs. When you need to change the CSS class of the  $\langle a \rangle$  tag, just enter "self".

## <span id="page-13-2"></span>**4.4 css\_class ="<string>" (default: "active")**

Defines what CSS class to add to an active element.

#### **Configuration**

<span id="page-14-0"></span>The default options can be set in settings.py as well:

```
ACTIVE_URL_KWARGS = {
    'css_class': 'active',
    'parent_tag': 'li',
    'menu': 'yes',
    'ignore_params': 'no'
}
ACTIVE URL CACHE = True
ACTIVE URL_CACHE_TIMEOUT = 60 * 60 * 24 # 1 dayACTIVE_URL_CACHE_PREFIX = 'django_activeurl'
```
By default *django-activeurl* will try to retrieve a previously rendered HTML node from Django's caching backend before active URLs are looked for and a new HTML tree is built. You can disable the cache with ACTIVE\_URL\_CACHE = False.

In addition, ACTIVE\_URL\_CACHE\_TIMEOUT can be used to define a timeout for keys to expire. The default value is one day.

The last configuration option is ACTIVE\_URL\_CACHE\_PREFIX (which is django\_activeurl by default) and defines which name to use in Django's caching backend.

#### <span id="page-14-1"></span>**5.1 Tests**

pip install tox tox

## Jinja2

<span id="page-16-0"></span>Vanilla [Jinja2](https://github.com/mitsuhiko/jinja2) configuration:

```
from jinja2 import Environment
from django_activeurl.ext.django_jinja import ActiveUrl
env = Environment(
    extensions=[ActiveUrl]
)
```
Options can be omitted:

```
{% activeurl css_class="active", menu="yes", parent_tag="li", ignore_params="no" %}
    <sub>u1></sub></sub>
         \langleli>
              <a href="/page/">page</a>
         \langle/li>
         \langleli>
              <a href="/other_page/">other_page</a>
         \langle/li>
    \langle/ul>
{% endactiveurl %}
```
If you're using [django-jinja](https://github.com/niwibe/django-jinja) you need to load the ActiveUrl in settings.py.

Django 1.8+ Jinja2 environment loader example can be found in [tests.](https://github.com/hellysmile/django-activeurl/blob/master/tests/jinja_config.py)

## Background

<span id="page-18-0"></span>For building the HTML element tree *django-activeurl* uses [lxml,](http://pypi.python.org/pypi/lxml/) which is one of the best HTML parsing tools around. More info and benchmarks can be found at [habrahabr.ru](http://habrahabr.ru/post/163979/) (in russian). Note that there's no content rebuilding inside the template tag when no active URLs are found, so there's no impact on performance.

### Table of Contents

## <span id="page-20-1"></span><span id="page-20-0"></span>**8.1 Changes**

Here you can find the recent changes to django-activeurl

#### **8.1.1 0.1.12 February 16, 2018**

• Ignore href="#" to fix incompatibilities with bootstrap. This matches  $\leq 0.1.9$  behaviour.

#### **8.1.2 0.1.11 October 10, 2017**

• ignore\_params now works with menu="no"

#### **8.1.3 0.1.10 July 28, 2017**

- Changelog started
- Added ignore\_params for matching patterns with GET parameters.
	- e.g. */path/* will match */path/?param=value*

To enable this, add ignore\_params="yes" to your {% activeurl %} tag:

```
{% activeurl ignore_params="yes" %}
```